### **Oracle® Zero Downtime Migration**

Release Notes Release 21c (21.2) F43501-05 March 2022

Zero Downtime Migration Release Notes

These release notes provide downloading instructions for the latest product software and documentation, and describe new features, fixed bugs, known issues, and troubleshooting information for Zero Downtime Migration Release 21c (21.2).

- What's New in This Release
- **Bugs Fixed**
- [Downloading the Zero Downtime Migration Installation Software](#page-3-0)
- [Downloading the Zero Downtime Migration Documentation](#page-3-0)
- [General Information](#page-3-0)
- [Known Issues](#page-4-0)
- **[Troubleshooting](#page-9-0)**
- [Additional Information for Migrating to Exadata Cloud Service](#page-27-0)
- [Additional Information for Migrating to Exadata Cloud at Customer](#page-30-0)
- [Documentation Accessibility](#page-31-0)

# What's New in This Release

Zero Downtime Migration Release 21c (21.2) includes the following new features.

#### • **Physical Migration Supports Direct Data Transfer**

You can migrate databases using direct data transfer during a physical migration to avoid backing up the source database to an intermediate store such as Object Storage or NFS. Recovery Manager (RMAN) allows Zero Downtime Migration to support active database duplication and restore from service.

Direct Data Transfer Support

• **Reuse an Existing RMAN Backup as a Migration Source**

You can use an existing level 0 backup to skip the full backup phase of a migration job. Zero Downtime Migration takes level 0 and level 1 backups on the fly for both online and offline physical migration jobs. Now Zero Downtime Migration lets you re-use existing source database backup in place of performing a full back up.

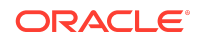

Run a Migration Job Using an Existing RMAN Backup

### • **CPAT Lists Remedies and Can Create Remedy Scripts**

The Cloud Premigration Advisor Tool (CPAT) is integrated with Zero Downtime Migration, and can be used with logical migration jobs. CPAT can generate migration remedial scripts for failing checks that you can run if you choose.

Using the Cloud Premigration Advisor Tool

### • **Run CPAT Updates in Zero Downtime Migration Home**

Keep the Cloud Premigration Advisor Tool (CPAT) up to date to get the latest tool version.

Updating the Cloud Premigration Advisor Tool

#### • **Migrate From Amazon Web Services RDS to Oracle Autonomous Database**

You can now migrate an Oracle Database from Amazon Web Services (AWS) RDS to Oracle Autonomous Database (ADB) using the Zero Downtime Migration offline logical migration method. To transfer the data from AWS, you can use an Amazon Simple Storage Service (Amazon S3) Bucket or a database link (DBLINK).

Migrating from Amazon Web Services RDS to Oracle Autonomous Database

#### • **Migrate to Oracle Autonomous Database on Exadata Cloud@Customer**

Zero Downtime Migration supports migrations to Oracle Autonomous Database on Exadata Cloud@Customer from any on-premises Oracle Database, including existing Exadata Cloud@Customer systems, using the offline logical migration method and NFS as a data transfer medium.

Migrating to Oracle Autonomous Database on Exadata Cloud@Customer

#### • **Platform Support Includes IBM AIX and Oracle Solaris**

In addition to Linux-x86-64, Zero Downtime Migration now supports IBM AIX and Oracle Solaris source environments for logical offline migration mode.

Supported Platforms

#### • **Estimate Data Pump Dump Size with STATISTICS Method**

In logical migrations, Zero Downtime Migration estimates the Data Pump dump size using the BLOCKS method by default as part of the pre-check and as part of the actual migration part of phase ZDM\_DATAPUMP\_ESTIMATE\_SRC. A new response file parameter, DATAPUMPSETTINGS\_DATAPUMPPARAMETERS\_ESTIMATEBYSTATISTICS, lets you choose the STATISTICS method to provide you with an estimated dump size.

DATAPUMPSETTINGS\_DATAPUMPPARAMETERS\_ESTIMATEBYSTATISTICS

#### • **Automatically Create or Remap Tablespaces**

For logical migrations, Zero Downtime Migration can automatically discover the source database tablespaces associated with user schemas that are being migrated, and automatically create them in the target database before the Data Pump import phase.

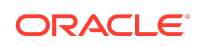

An important benefit is that you can create BIGFILE tablespaces on the target which significantly reduces the number of data files for your database. You can also enable AUTOEXTEND and specify the NEXT EXTENT size, and you can exclude specified tablespaces from being created automatically.

In addition, with automatic remap enabled, Zero Downtime Migration discovers any source tablespaces that must be remapped, instead of pre-creating the tablespace on the target.

Automatic Tablespace Creation and Automatic Tablespace Remap

#### • **Migration Customization Enhancements**

You can edit a user action script locally and update the script in the user action metadata. If you do not have a local copy of the script, you can now locate the cached user action script in the user action metadata using the ZDMCLI command query useraction, and the full base path to the script is displayed in the output.

Modifying User Action Scripts

You can now easily get data from one or more user actions and use that data to run another user action. For example, you can perform an action on the source database and use that data to perform an action on the target database.

Using User Action Output in a User Action

# Bugs Fixed

Zero Downtime Migration Release 21.2 incudes the bug fixes listed in the following table.

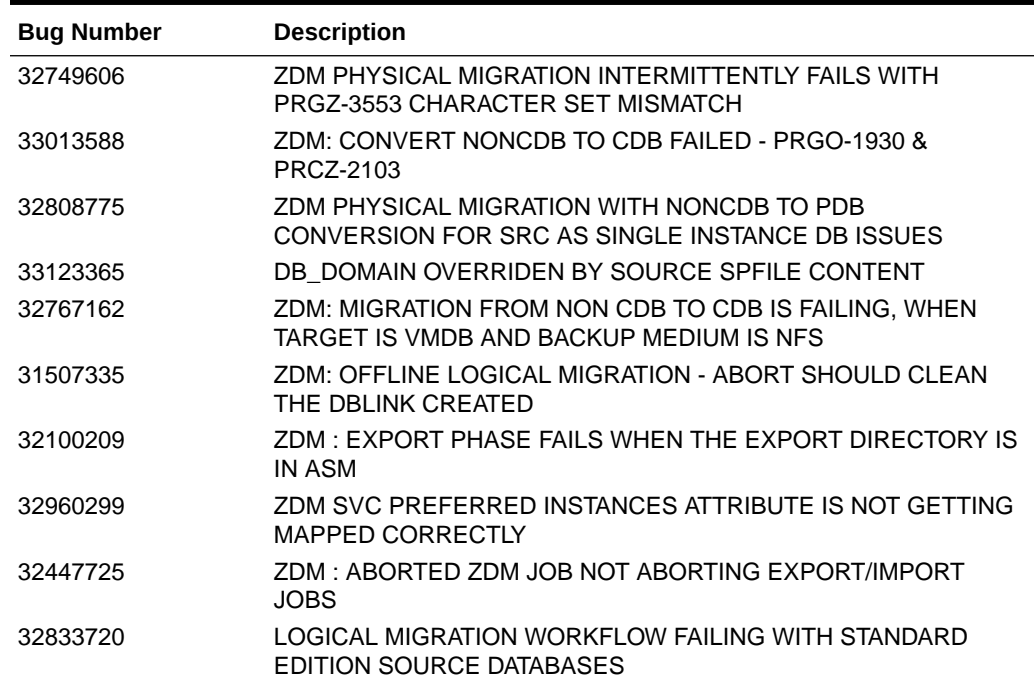

#### **Table Bugs Fixed In Zero Downtime Migration Release 21.2**

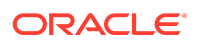

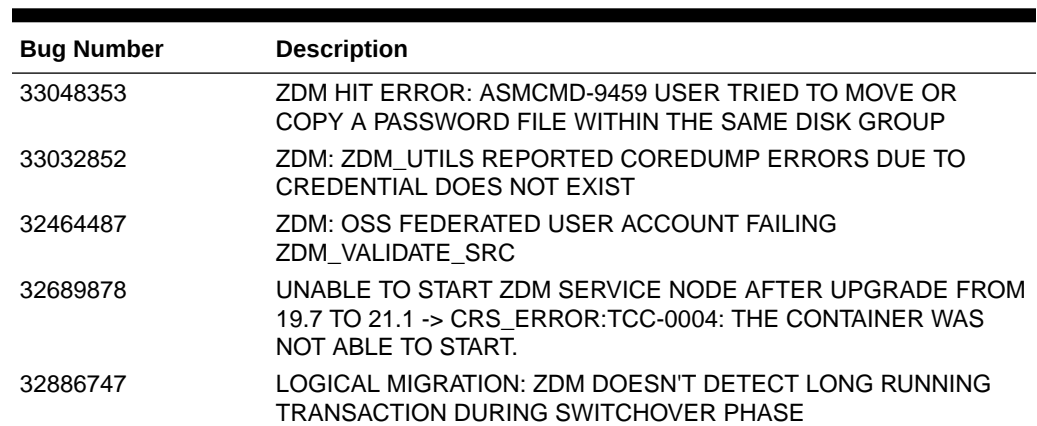

### <span id="page-3-0"></span>**Table (Cont.) Bugs Fixed In Zero Downtime Migration Release 21.2**

# Downloading the Zero Downtime Migration Installation Software

For a fresh installation of the latest Zero Downtime Migration software version, go to [https://www.oracle.com/database/technologies/rac/zdm-downloads.html.](https://www.oracle.com/database/technologies/rac/zdm-downloads.html)

# Downloading the Zero Downtime Migration Documentation

You can browse and download Zero Downtime Migration documentation at [https://](https://docs.oracle.com/en/database/oracle/zero-downtime-migration/) [docs.oracle.com/en/database/oracle/zero-downtime-migration/](https://docs.oracle.com/en/database/oracle/zero-downtime-migration/)

# General Information

At the time of this release, there are some details and considerations about Zero Downtime Migration behavior that you should take note of.

## Cloud Premigration Advisor Tool Support

Cloud Premigration Advisor Tool (CPAT) is supported with Zero Downtime Migration for the following use cases:

- CPAT is run automatically on the source database environment during logical migration jobs from Oracle Cloud and on-premises Oracle Database sources (default behavior)
- CPAT is run manually from a remote server against an Amazon Web Services RDS Oracle Database source; in other words, CPAT is not run by ZDMCLI migrate database (see Running CPAT with a Remote Connection)

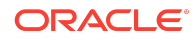

<span id="page-4-0"></span>CPAT is not supported in the following use cases:

- Physical migration jobs
- Generating fixup scripts for Amazon Web Services RDS Oracle Database sources

## UNDO Tablespaces Added to the Source Database

Zero Downtime Migration adds UNDO tablespaces to the production database to match the target instance count if the production database has fewer instances.

To prevent Zero Downtime Migration from adding UNDO tablespaces to the source database, you can match the target database nodes count to that of the source database until the switchover, then you can add additional nodes to the target database after the switchover.

## Cross-Edition Migration

Zero Downtime Migration cannot be used to migrate an Enterprise Edition database to a Standard Edition database. In the converse case, Standard Edition databases can be migrated to Enterprise Edition databases, but only using the logical migration work flow.

## EXT3 File System Support

There is a known issue which prevents Zero Downtime Migration from being installed in EXT3 file systems. The root cause is MySQL bug 102384. This is not a limitation of Zero Downtime Migration, but a constraint from MySQL. When that bug is resolved, Zero Downtime Migration is expected to work on EXT3 file systems.

# Known Issues

At the time of this release, the following are known issues with Zero Downtime Migration that could occur in rare circumstances. For each issue, a workaround is provided.

## Logical Migration Using DBLINK Fails with PRGZ-1177

**Issue:** "PRGZ-1177 : Database link "dblink\_name" is invalid and unusable" error causes failure in a logical migration using a database link in a PDB or multitenant database in version 12.1.0.x.

**Solution:** See [12c PDB or Multitenant Only: ORA-02085: Database Link](https://support.oracle.com/rs?type=doc&id=2344831.1) ["LINK\\_NAME\\_HERE" Connects To "TARGET\\_DB" \(Doc ID 2344831.1\)](https://support.oracle.com/rs?type=doc&id=2344831.1)

PRGZ-1306 Thrown During Physical Migration from Single Instance Database with No Grid Infrastructure Configured

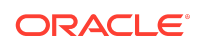

**Issue:** When attempting to migrate a single instance database with no Grid Infrastructure configured using the -sourcesid parameter, the migration job fails with error PRGZ-1306.

**Solution:** This is an issue that is being tracked with Bug 33308423. As a workaround, re-run the migration command substituting the -sourcesid option with the -sourcedb option. Otherwise do not perform the physical migration on a single instance database with no GI configured until the bug is fixed and applied to the Zero Downtime Migration server home.

## ORA-01031 on Full Export from an Oracle 12.1 Source

**Issue:** When performing a full database export with Export Data Pump from an Oracle Database 12c (12.1) source database, the following errors occur:

05-AUG-21 10:36:12.483: ORA-31693: Table data object "SYS"."*TABLE*" failed to load/unload and is being skipped due to error: ORA-01031: insufficient privileges

**Solution:** See My Oracle Support document [EXPDP - ORA-31693 ORA-01031](https://support.oracle.com/rs?type=doc&id=1676411.1) [\(Insufficient Privileges\) On Some Tables When Exporting from 12cR1 \(Doc ID](https://support.oracle.com/rs?type=doc&id=1676411.1) [1676411.1\)](https://support.oracle.com/rs?type=doc&id=1676411.1)

## Restore Fails When Source Uses WALLET\_ROOT

**Issue:** Zero Downtime Migration does not currently handle the migration of the TDE wallet from the source database to the target when the source database is using the wallet root initialization parameter. Without the wallets available on the target database, the restore phase fails with an error similar to the following:

RMAN-00571: =========================================================== RMAN-00569: =============== ERROR MESSAGE STACK FOLLOWS =============== RMAN-00571: =========================================================== RMAN-03002: failure of restore command at 06/15/2021 07:35:11 ORA-19870: error while restoring backup piece /rman\_PRD1/ZDM/IQPCZDM/c-3999816841-20210614-00 ORA-19913: unable to decrypt backup

**Solution:** Manually copy the wallet to the target and resume the job.

## ORA-17503 on Dump Import from Amazon S3 to Autonomous Database Dedicated Infrastructure

**Issue:** When attempting to import a Data Pump dump file from an Amazon S3 bucket to an Oracle Autonomous Database Dedicated Infrastructure (ADB-D) target, an error occurs in ADB-D.

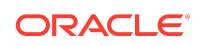

The ADB-D alert log shows an error similar to the following:

ORA-39000: bad dump file specification ORA-31640: unable to open dump file "https://s3-*region*.amazonaws.com/*dump\_file\_path*.dmp for read ORA-17503: *target* Failed to open file https://s3-*region*.amazonaws.com/*dump\_file\_path*.dmp ORA-17500: ODM err:ODM Client Error

**Solution:** Use the database link data transfer medium in Zero Downtime Migration to import Data Pump dumps to an ADB-D target.

DATA\_TRANSFER\_MEDIUM=DBLINK SOURCEDATABASE\_ENVIRONMENT\_NAME=AMAZON SOURCEDATABASE\_ENVIRONMENT\_DBTYPE=RDS\_ORACLE

## PRCZ-4026 Thrown During Migration to Oracle Database 19.10 Target

**Issue:** When attempting to migrate to an Oracle Database 19.10 home at target, the migration job fails at phase ZDM\_FINALIZE\_TGT with error PRCZ-4026, because of Oracle Clusterware (OCW) Bug 31070231.

PRCZ-4026 : Resource ora.*db\_unique\_name*.db is already running on nodes *node*.

**Solution:** Apply the Backport Label Request (BLR) for Bug#32646135 to the target 19.10 dbhome to avoid the reported issue. Once the BLR is applied, you can resume the failed migration job to completion.

**Precaution:** For physical migrations, you can avoid this issue by ensuring that your target database home is not on Oracle Database 19.10.

## ORA-39006 Thrown During Logical Migration to Autonomous Database Dedicated Infrastructure Over Database Link

**Issue:** When attempting to migrate a database to an Autonomous Database Dedicated Infrastructure target over a database link, the migration job fails with error ORA-39006.

ORA-39006: internal error

**Solution:** This is a Data Pump issue that is being tracked with Bug 31830685. Do not perform logical migrations over a database link to Autonomous Database Dedicated Infrastructure targets until the bug is fixed and the fix is applied to the Autonomous target database.

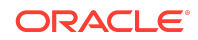

## Zero Downtime Migration Service Fails To Start After Upgrade

**Issue:** The following scenario occurs:

- **1.** Perform migration jobs with Zero Downtime Migration 19.7
- **2.** Response files used in those jobs are removed
- **3.** Upgrade to Zero Downtime Migration 21.1
- **4.** Attempt to run a migration

#### The following errors are seen.

CRS ERROR: TCC-0004: The container was not able to start.

CRS ERROR: One or more listeners failed to start. Full details will be found in the appropriate container log fileContext [/rhp] startup failed due to previous errors sync start failed with exit code 1.

A similar error is found in the log files located in *zdm\_installation\_location*/base/ crsdata/*hostname*/rhp/logs/.

Caused by: oracle.gridhome.container.GHException: Internal error:PRGO-3003 : Zero downtime migration (ZDM) template file /home/jdoe/ zdm\_mydb.rsp does not exist.

**Solution:** To recover, manually recreate the response files listed in the log, and place them in the location specified in the log.

## Environments With Oracle 11.2.0.4 Must Apply Perl Patch

**Issue:** Before using Zero Downtime Migration, you must apply a PERL patch if your source database environment meets either of the following conditions.

- Clusterware environment with Oracle Grid Infrastructure 11.2.0.4
- Single instance environment with Oracle Database 11.2.0.4

**Solution:** Download and apply Perl patch version 5.28.2 or later. Ensure that both the source and target Oracle Database 11g home include the patch for BUG 30508206 - UPDATE PERL IN 11.2.0.4 DATABASE ORACLE HOME TO V5.28.2.

## Oracle GoldenGate Hub Certificate Known Issues

**Issue:** Oracle Zero Downtime Migration leverages Oracle GoldenGate for its logical online migration work flow; an Oracle GoldenGate hub is set up on OCI compute for this purpose.

The Oracle GoldenGate hub NginX Reverse Proxy uses a self-signed certificate which will cause the following error:

SunCertPathBuilderException: unable to find valid certification path to requested target when ZDM Server makes a REST API call.

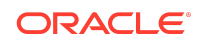

**Solution:** See My Oracle Support document [Zero Downtime Migration - GoldenGate](https://support.oracle.com/rs?type=doc&id=2768483.1) [Hub Certificate Known Issues \(Doc ID 2768483.1\)](https://support.oracle.com/rs?type=doc&id=2768483.1)

## Data Transfer Medium COPY Issues

**Issue:** Migrating data using logical migration with DATA\_TRANSFER\_MEDIUM=COPY set in the Zero Downtime Migration response file fails.

**Solution:** When you specify DATA\_TRANSFER\_MEDIUM=COPY you must also specify the following DUMPTRANSFERDETAILS SOURCE \* parameters.

```
DUMPTRANSFERDETAILS_TRANSFERTARGET_DUMPDIRPATH=<Target path to 
transferthe dumps to >
DUMPTRANSFERDETAILS_TRANSFERTARGET_HOST=<Target Db server or Target 
sidetransfer node >
DUMPTRANSFERDETAILS_TRANSFERTARGET_USER=<user having write access to 
specified path>
DUMPTRANSFERDETAILS_TRANSFERTARGET_USERKEY=<user_authentication
keypath on zdm node>
```
## Source Discovery Does Not Find 'cut' in Default Location

**Issue:** Discovery at the source database server fails to find cut in the standard location.

The source database deployment's standard cut location is /bin/cut. If cut is not in the location, Zero Downtime Migration cannot discover the source database information correctly, and the migration fails in its initial phases.

**Solution:** To resolve the issue, ensure that cut is installed in the standard /bin/cut path or create a symbolic link to the installed location, for example:

ln -sf <installed\_location\_of\_the\_cut> /bin/cut

## PRGG-1043 : No heartbeat table entries were found for Oracle GoldenGate Replicat process

**Issue:** An online logical migration job can report error PRGG-1043: No heartbeat table entries were found for Oracle GoldenGate Replicat process *process\_name* due to one of the following causes:

**1.** Initialization parameter job queue processes was set to zero in the source or target database.

**Solution:** Run the following statements on the database:

```
show parameter job queue processes;
alter system set job queue processes=100 scope=both;
exec
```
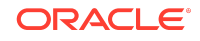

```
dbms scheduler.set scheduler attribute('SCHEDULER DISABLED', 'FALSE')
;
```
- **2.** Scheduled job GG\_UPDATE\_HEARTBEATS is not active in the source database.
- **3.** The server hosting Oracle GoldenGate deployments has a different time zone than the source database.

**Solution:** First, do one of the following solutions:

- Modify the time zone for the server hosting Oracle GoldenGate deployments, OR
- Use the web UI for the Oracle GoldenGate deployment to add Extract parameter TRANLOGOPTIONS SOURCE OS TIMEZONE and restart Extract.

For example, if the source database time zone is UTC-5, then set parameter TRANLOGOPTIONS SOURCE OS TIMEZONE -5. For more information, see [TRANLOGOPTIONS](https://docs.oracle.com/en/middleware/goldengate/core/21.3/reference/tranlogoptions.html) in *Reference for Oracle GoldenGate*.

Then, ensure that the DST\_PRIMARY\_TT\_VERSION property in the source database is up to date.

# **Troubleshooting**

If you run into issues, check here in case a solution is published. For each issue, a workaround is provided.

### Connectivity Issues

### General Connectivity Issues

**Issue:** If connectivity issues occur between the Zero Downtime Migration service host and the source or target environments, or between source and target environments, check the following areas.

```
Solution: Verify that the SSH configuration file (/root/.ssh/config) has the
appropriate entries:
```

```
Host *
  ServerAliveInterval 10
  ServerAliveCountMax 2
Host ocidb1
  HostName 192.0.2.1
  IdentityFile ~/.ssh/ocidb1.ppk
  User opc
  ProxyCommand /usr/bin/nc -X connect -x www-proxy.example.com:80 %h %p
```
Note that the proxy setup might not be required when you are not using a proxy server for connectivity. For example, when the source database server is on Oracle Cloud

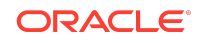

Infrastructure Classic, you can remove or comment the line starting with ProxyCommand.

If the source is an Oracle RAC database, then make sure you copy the  $\sim$  /.ssh/config file to all of the source Oracle RAC servers. The SSH configuration file refers to the first Oracle RAC server host name, public IP address, and private key attributes.

### Communications Link Failure

**Issue:** If the MySQL server crashes you will see errors such as this one for the ZDM operations:

\$ ./zdmcli query job -jobid 6 Exception [EclipseLink-4002] (Eclipse Persistence Services - 2.7.7.qualifier): org.eclipse.persistence.exceptions.DatabaseException Internal Exception: com.mysql.cj.jdbc.exceptions.CommunicationsException: Communications link failure The last packet sent successfully to the server was 0 milliseconds ago. The driver has not received any packets from the server. Error Code: 0 Query: ReadAllQuery(referenceClass=JobSchedulerImpl sql="SELECT JOB\_IDENTIFIER, M\_ACELIST, ARGUMENTS, ATTRIBUTES, CLIENT\_NAME, COMMAND\_PROVIDED, COMPARTMENT, CONTAINER\_TYPE, CREATEDATE, CREATOR, CURRENT\_STATUS, DB\_OCID, DBNAME, DEPLOYMENT\_OCID, DISABLE\_JOB\_EXECUTION, ELAPSED\_TIME, END\_TIME, EXECUTE\_PHASES, EXECUTION\_TIME, IS\_EVAL, IS\_PAUSED, JOB\_TYPE, METHOD\_NAME, METRICS\_LOCATION, OPERATION, PARAMETERS, PARENT JOB ID, PAUSE AFTER PHASE, RESULT, PHASE, JOB SCHEDULER PHASES, REGION, REST USER NAME, RESULT LOCATION, SCHEDULED TIME, SITE, SOURCEDB, SOURCENODE, SOURCESID, SPARE1, SPARE2, SPARE3, SPARE A, SPARE B, SPARE\_C, START\_TIME, STOP\_AFTER\_PHASE, TARGETNODE, JOB\_THREAD\_ID, UPD\_DATE, USER\_NAME, ENTITY VERSION, CUSTOMER FROM JOBSCHEDULER WHERE (PARENT JOB ID = ?)")

**Solution:** If such Communications errors are seen, restart the Zero Downtime Migration service so that the MySQL server is restarted, after which the pending jobs will resume automatically.

Stop the Zero Downtime Migration service:

zdmuser> \$ZDM\_HOME/bin/zdmservice stop

Start the Zero Downtime Migration service:

zdmuser> \$ZDM\_HOME/bin/zdmservice start

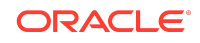

### Evaluation Fails in Phase ZDM\_GET\_TGT\_INFO

**Issue:** During the evaluation (-eval) phase of the migration process, the evaluation fails in the ZDM\_GET\_TGT\_INFO phase with the following error for the Oracle RAC instance migration.

Executing phase ZDM\_GET\_TGT\_INFO Retrieving information from target node "trac11" ... PRGZ-3130 : failed to establish connection to target listener from nodes [srac11, srac12] PRCC-1021 : One or more of the submitted commands did not execute successfully. PRCC-1025 : Command submitted on node srac11 timed out after 15 seconds. PRCC-1025 : Command submitted on node srac12 timed out after 15 seconds.

#### **Solution:**

**1.** Get the SCAN name of source database and add it to the /etc/hosts file on both target database servers, with the public IP address of the source database server and the source database SCAN name. For example:

192.0.2.3 source-scan

**2.** Get the SCAN name of the target database and add it to the /etc/hosts file on both source database servers, with the public IP address of the target database server and target database SCAN name. For example:

192.0.2.1 target-scan

### **Note:**

This issue, where the SCAN IP address is not added to /etc/hosts file, might occur because in some cases the SCAN IP address is assigned as a private IP address, so it might not be resolvable.

### Object Storage Is Not Accessible

**Issue:** When Object Storage is accessed from the source or target database server, it may fail with the following error.

```
About to connect() to swiftobjectstorage.xx-region-1.oraclecloud.com 
port 443 (#0)
Trying 192.0.2.1... No route to host
Trying 192.0.2.2... No route to host
Trying 192.0.2.3... No route to host
```
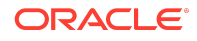

```
couldn't connect to host
Closing connection #0
curl: (7) couldn't connect to host
```
**Solution:** On the Zero Downtime Migration service host, in the response file template (\$ZDM\_HOME/rhp/zdm/template/zdm\_template.rsp), set the Object Storage Service proxy host and port parameters listed below, if a proxy is required to connect to Object Storage from the source database server. For example:

```
SRC_OSS_PROXY_HOST=www-proxy-source.example.com
SRC_OSS_PROXY_PORT=80
```
In the response file template (\$ZDM\_HOME/rhp/zdm/template/zdm\_template.rsp), set the Object Storage Service proxy host and port parameters listed below, if a proxy is required to connect to Object Storage from the target database server. For example:

```
TGT OSS PROXY HOST=www-proxy-target.example.com
TGT_OSS_PROXY_PORT=80
```
### SSH Error "EdDSA provider not supported"

**Issue:** The following error messages appear in \$ZDM\_BASE/crsdata/*zdm\_service hostname*/rhp/zdmserver.log.0.

```
[sshd-SshClient[3051eb49]-nio2-thread-1] [ 2020-04-04 00:26:24.142 
GMT ]
  [JSChChannel$LogOutputStream.flush:1520] 2020-04-04: WARNING: 
org.apache.sshd.client.session.C:
 globalRequest(ClientConnectionService[ClientSessionImpl[opc@samidb-db/
140.238.254.80:22]])[hostkeys-00@openssh.com,
 want-reply=false] failed (SshException) to process: EdDSA provider 
not supported
[sshd-SshClient[3051eb49]-nio2-thread-1] [ 2020-04-04 00:26:24.142 
GMT ]
 [JSChChannel$LogOutputStream.flush:1520] 2020-04-04: FINE : 
org.apache.sshd.client.session.C:
 globalRequest(ClientConnectionService[ClientSessionImpl[opc@samidb-db/
140.238.254.80:22]])[hostkeys-00@openssh.com,
 want-reply=false] failure details
org.apache.sshd.common.SshException: EdDSA provider not supported
    at 
org.apache.sshd.common.util.buffer.Buffer.getRawPublicKey(Buffer.java:4
46)
    at 
org.apache.sshd.common.util.buffer.Buffer.getPublicKey(Buffer.java:420)
    at 
org.apache.sshd.common.global.AbstractOpenSshHostKeysHandler.process(Ab
stractOpenSshHostKeysHandler.java:71)
```
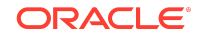

```
 at 
org.apache.sshd.common.global.AbstractOpenSshHostKeysHandler.process(Ab
stractOpenSshHostKeysHandler.java:38)
     at 
org.apache.sshd.common.session.helpers.AbstractConnectionService.global
Request(AbstractConnectionService.java:723)
     at 
org.apache.sshd.common.session.helpers.AbstractConnectionService.proces
s(AbstractConnectionService.java:363)
     at 
org.apache.sshd.common.session.helpers.AbstractSession.doHandleMessage(
AbstractSession.java:400)
     at 
org.apache.sshd.common.session.helpers.AbstractSession.handleMessage(Ab
stractSession.java:333)
     at 
org.apache.sshd.common.session.helpers.AbstractSession.decode(AbstractS
ession.java:1097)
     at 
org.apache.sshd.common.session.helpers.AbstractSession.messageReceived(
AbstractSession.java:294)
     at 
org.apache.sshd.common.session.helpers.AbstractSessionIoHandler.message
Received(AbstractSessionIoHandler.java:63)
     at 
org.apache.sshd.common.io.nio2.Nio2Session.handleReadCycleCompletion(Ni
o2Session.java:357)
     at 
org.apache.sshd.common.io.nio2.Nio2Session$1.onCompleted(Nio2Session.ja
va:335)
     at 
org.apache.sshd.common.io.nio2.Nio2Session$1.onCompleted(Nio2Session.ja
va:332)
     at 
org.apache.sshd.common.io.nio2.Nio2CompletionHandler.lambda$completed$
0(Nio2CompletionHandler.java:38)
     at java.security.AccessController.doPrivileged(Native Method)
     at 
org.apache.sshd.common.io.nio2.Nio2CompletionHandler.completed(Nio2Comp
letionHandler.java:37)
     at sun.nio.ch.Invoker.invokeUnchecked(Invoker.java:126)
     at sun.nio.ch.Invoker$2.run(Invoker.java:218)
     at 
sun.nio.ch.AsynchronousChannelGroupImpl$1.run(AsynchronousChannelGroupI
mpl.java:112)
     at 
java.util.concurrent.ThreadPoolExecutor.runWorker(ThreadPoolExecutor.ja
va:1149)
     at 
java.util.concurrent.ThreadPoolExecutor$Worker.run(ThreadPoolExecutor.j
ava:624)
     at java.lang.Thread.run(Thread.java:748)
```
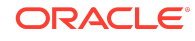

```
Caused by: java.security.NoSuchAlgorithmException: EdDSA provider not 
supported
     at 
org.apache.sshd.common.util.security.SecurityUtils.generateEDDSAPublicK
ey(SecurityUtils.java:596)
     at 
org.apache.sshd.common.util.buffer.keys.ED25519BufferPublicKeyParser.ge
tRawPublicKey(ED25519BufferPublicKeyParser.java:45)
     at 
org.apache.sshd.common.util.buffer.keys.BufferPublicKeyParser$2.getRawP
ublicKey(BufferPublicKeyParser.java:98)
     at 
org.apache.sshd.common.util.buffer.Buffer.getRawPublicKey(Buffer.java:4
44)
     ... 22 more
[sshd-SshClient[3051eb49]-nio2-thread-1] [ 2020-04-04 00:26:24.142 
GMT ]
[JSChChannel$LogOutputStream.flush:1520] 2020-04-04: FINE :
org.apache.sshd.client.session.C:
sendGlobalResponse(ClientConnectionService[ClientSessionImpl[opc@samidb
-db/140.238.254.80:22]])[hostkeys-00@openssh.com]
 result=ReplyFailure, want-reply=false
[sshd-SshClient[3051eb49]-nio2-thread-2] [ 2020-04-04 00:26:24.182 
GMT ]
 [JSChChannel$LogOutputStream.flush:1520] 2020-04-04: FINE :
org.apache.sshd.common.io.nio2.N:
 handleReadCycleCompletion(Nio2Session[local=/192.168.0.2:41198, 
remote=samidb-db/140.238.254.80:22])
  read 52 bytes
```
**Solution:** Zero Downtime Migration uses the RSA format.

## Full Backup Phase (ZDM\_BACKUP\_FULL\_SRC) Issues

### Backup Fails with ORA-19836

**Issue:** Source database full backup fails with one of the following errors.

```
</ERRLINE><ERRLINE>ORA-19836: cannot use passphrase encryption for 
this backup
</ERRLINE><ERRLINE>RMAN-03009: failure of backup command on C8 channel 
at 04/29/2019
       20:42:16
```
</ERRLINE><ERRLINE>ORA-19836: cannot use passphrase encryption for this backup

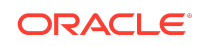

```
</ERRLINE><ERRLINE>RMAN-03009: continuing other job steps, job failed 
will not be
       re-run
```
**Solution 1:** This issue can occur if you specify the  $-$ sourcedb value in the wrong case. For example, if the value obtained from SQL command SHOW PARAMETER DB\_UNIQUE\_NAME is zdmsdb, then you need to specify it as zdmsdb in lower case, and not as ZDMSDB in upper case, as shown in the following example.

```
zdmuser> $ZDM_HOME/bin/zdmcli migrate database -sourcedb zdmsdb -
sourcenode ocicdb1 -srcroot
-targetnode ocidb1 -targethome /u01/app/oracle/product/12.1.0.2/
dbhome_1
-backupuser backup user@example.com -rsp /u01/app/zdmhome/rhp/zdm/
template/zdm_template_zdmsdb.rsp
-tgtauth zdmauth -tgtarg1 user:opc
-tgtarg2 identity file:/home/zdmuser/.ssh/zdm service host.ppk
-tgtarg3 sudo_location:/usr/bin/sudo
```
**Solution 2:** For Oracle Database 12c Release 1 and later, ensure that \$ORACLE\_HOME/ network/admin/sqlnet.ora points to the correct location of the TDE wallet, as shown here.

```
ENCRYPTION_WALLET_LOCATION=(SOURCE=(METHOD=FILE)
(METHOD_DATA=(DIRECTORY=/opt/oracle/dcs/commonstore/
wallets/tde/$ORACLE_UNQNAME)))
```
For Oracle Database 11g Release 2 (11.2.0.4) only, ensure that \$ORACLE\_HOME/ network/admin/sqlnet.ora points to the correct location of the TDE wallet as shown below, and replace the variable \$ORACLE\_UNONAME with the value obtained with the SOL statement SHOW PARAMETER DB\_UNIQUE\_NAME.

```
ENCRYPTION_WALLET_LOCATION=(SOURCE=(METHOD=FILE)
(METHOD_DATA=(DIRECTORY=/opt/oracle/dcs/commonstore/
wallets/tde/$ORACLE_UNQNAME)))
```
#### For example:

SQL> show parameter db unique name db\_unique\_name string **oci112\_region**

```
ENCRYPTION_WALLET_LOCATION=(SOURCE=(METHOD=FILE)
(METHOD_DATA=(DIRECTORY=/opt/oracle/dcs/commonstore/wallets/tde/
oci112_region)))
```
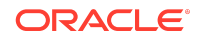

**Solution 3:** Run the following query and make sure that the wallet status is OPEN.

```
SQL> select * from v$encryption wallet
WRL_TYPE
-------------
WRL_PARAMETER
-------------
STATUS
-------------
file
/opt/oracle/dcs/commonstore/wallets/tde/abc_test
OPEN
```
### Backup Fails with ORA-19914 and ORA-28365

**Issue:** Source database full backup fails with the following errors.

```
channel ORA_SBT_TAPE_3: backup set complete, elapsed time: 00:00:15
channel ORA SBT TAPE 3: starting compressed full datafile backup set
channel ORA SBT TAPE 3: specifying datafile(s) in backup set
input datafile file number=00005 name=+DATA/
ODA122/7312FA75F2B202E5E053050011AC5977/DATAFILE/system.382.1003858429
channel ORA SBT TAPE 3: starting piece 1 at 25-MAR-19
RMAN-03009: failure of backup command on ORA_SBT_TAPE_3 channel at 
03/25/2019 19:09:30
ORA-19914: unable to encrypt backup
ORA-28365: wallet is not open
continuing other job steps, job failed will not be re-run
channel ORA SBT TAPE 3: starting compressed full datafile backup set
channel ORA SBT TAPE 3: specifying datafile(s) in backup set
```
**Solution:** Ensure that the wallet is opened in the database, and in case of CDB, ensure that the wallet is opened in the CDB, all PDBs, and PDB\$SEED. See Setting Up the Transparent Data Encryption Wallet in the Zero Downtime Migration documentation for information about setting up TDE.

Either the Bucket Named *Object Storage Bucket Name* Does Not Exist in the Namespace *Namespace* or You Are Not Authorized to Access It

See Oracle Support Knowledge Base article "Either the Bucket Named '<Object Storage Bucket Name>' Does not Exist in the Namespace '<Namespace>' or You are not Authorized to Access it (Doc ID 2605518.1)" for the desciption and workarounds for this issue.

<https://support.oracle.com/rs?type=doc&id=2605518.1>

Restore Phase (ZDT\_CLONE\_TGT) Issues

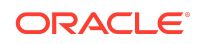

## Restore Database Fails With AUTOBACKUP does not contain an SPFIL<sub>F</sub>

**Issue:** During the execution of phase ZDT CLONE TGT, restore database fails with the following error.

channel C1: looking for AUTOBACKUP on day: 20200427 channel C1: AUTOBACKUP found: c-1482198272-20200427-12 channel C1: restoring spfile from AUTOBACKUP c-1482198272-20200427-12 channel C1: the AUTOBACKUP does not contain an SPFILE

The source database is running using init.ora file, but during the restore target phase, the database is trying to restore the server parameter file (SPFILE) from autobackup, therefore it fails.

**Solution:** Start the source database using an SPFILE and resubmit the migration job.

### Restore Database Fails With ORA-01565

**Issue:** During the execution of phase ZDT CLONE TGT, restore database fails with the following error.

```
</ERRLINE><ERRLINE>With the Partitioning, Real Application Clusters, 
Automatic Storage Management, OLAP
</ERRLINE><ERRLINE>and Real Application Testing options
</ERRLINE><ERRLINE>
</ERRLINE><ERRLINE>CREATE PFILE='/tmp/zdm833428275/zdm/PFILE/
zdm tgt mclone nrt139.pfile' FROM SPFILE
</ERRLINE><ERRLINE>*
</ERRLINE><ERRLINE>ERROR at line 1:
</ERRLINE><ERRLINE>ORA-01565: error in identifying file '?/dbs/
spfile@.ora'
</ERRLINE><ERRLINE>ORA-27037: unable to obtain file status
</ERRLINE><ERRLINE>Linux-x86_64 Error: 2: No such file or directory
</ERRLINE><ERRLINE>Additional information: 3
</ERRLINE><ERRLINE>
</ERRLINE><ERRLINE>
</ERRLINE><ERRLINE>Disconnected from Oracle Database 11g Enterprise 
Edition Release 11.2.0.4.0 - 64bit Production
</ERRLINE><ERRLINE>With the Partitioning, Real Application Clusters, 
Automatic Storage Management, OLAP
```
**Solution:** Start the target database using an SPFILE and resume the migration job.

Transparent Data Encryption Related Issues

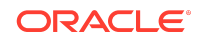

### Transparent Data Encryption General Information

Depending on your source database release, Transparent Data Encryption (TDE) wallet configuration may be required.

#### • **Oracle Database 12c Release 2 and later**

For Oracle Database 12c Release 2 and later releases, TDE wallet configuration is mandatory and must be enabled on the source database before migration begins.

If TDE is not enabled, the database migration will fail.

Upon restore, the database tablespaces are encrypted using the wallet.

#### • **Oracle Database 12c Release 1 and earlier**

On Oracle Database 12c Release 1 and Oracle Database 11g Release 2 (11.2.0.4), TDE configuration is not required.

For information about the behavior of TDE in an Oracle Cloud environment, see My Oracle Support document [Oracle Database Tablespace Encryption Behavior in Oracle](https://support.oracle.com/rs?type=doc&id=2359020.1) [Cloud \(Doc ID 2359020.1\)](https://support.oracle.com/rs?type=doc&id=2359020.1).

### Job Fails in Phase ZDM\_SETUP\_TDE\_TGT

**Issue:** The phase ZDM\_SETUP\_TDE\_TGT fails with one of the following errors.

```
Executing phase ZDM_SETUP_TDE_TGT
Setting up Oracle Transparent Data Encryption (TDE) keystore on the 
target node oci1121 ...
oci1121: <ERR_FILE><Facility>PRGZ</
Facility><ID>ZDM_KEYSTORE_NOT_SETUP_ERR</ID><ARGS><ARG>oci112_phx1z3</
ARG></ARGS></ERR_FILE>
PRGO-3007 : failed to migrate database "db11204" with zero downtime
PRCZ-4002 : failed to execute command "/u01/app/18.0.0.0/grid/perl/bin/
perl" using the privileged execution plugin "zdmauth" on nodes 
"oci1121"
PRCZ-2103 : Failed to execute command "/u01/app/18.0.0.0/grid/perl/bin/
perl" on node "oci1121" as user "root". Detailed error:
<ERR_FILE><Facility>PRGZ</Facility><ID>ZDM_KEYSTORE_NOT_SETUP_ERR</
ID><ARGS><ARG>oci112_phx1z3</ARG></ARGS></ERR_FILE>
```

```
Error at target server in /tmp/zdm749527725/zdm/log/
mZDM_oss_standby_setup_tde_tgt_71939.log
2019-06-13 10:00:20: Keystore location /opt/oracle/dcs/commonstore/
wallets/tde/$ORACLE UNQNAME does not exists for database
'oci112_region'
2019-06-13 10:00:20: Reporting error:
<ERR_FILE><Facility>PRGZ</Facility><ID>ZDM_KEYSTORE_NOT_SETUP_ERR</
ID><ARGS><ARG>oci112_region</ARG></ARGS></ERR_FILE>
```
### **Solution:**

• **Oracle Database 12c Release 1 and later**

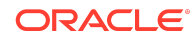

On the target database, make sure that \$ORACLE\_HOME/network/admin/ sqlnet.ora points to the correct location of the TDE wallet. For exmaple:

ENCRYPTION\_WALLET\_LOCATION=(SOURCE=(METHOD=FILE) (METHOD\_DATA=(DIRECTORY=/opt/oracle/dcs/commonstore/ wallets/tde/\$ORACLE\_UNQNAME)

#### • **Oracle Database 11g Release 2 (11.2.0.4) only**

On the target database, make sure that \$ORACLE\_HOME/network/admin/ sqlnet.ora points to the correct location of the TDE wallet, and replace the \$ORACLE\_UNQNAME variable with the value obtained from the SHOW PARAMETER DB\_UNIQUE\_NAME SQL command.

For example, run

SQL> show parameter db unique name db\_unique\_name string **oci112\_region**

#### and replace

```
ENCRYPTION_WALLET_LOCATION=(SOURCE=(METHOD=FILE)
(METHOD_DATA=(DIRECTORY=/opt/oracle/dcs/commonstore/
wallets/tde/$ORACLE_UNQNAME)))
```
#### with

```
ENCRYPTION_WALLET_LOCATION=(SOURCE=(METHOD=FILE)
(METHOD_DATA=(DIRECTORY=/opt/oracle/dcs/commonstore/wallets/tde/
oci112_region)))
```
### Post Migration Automatic Backup Issues

### Troubleshooting Post Migration Automatic Backup Failures

**Issue:** Post migration, on the target database, Automatic Backup might fail.

You can verify the failure using the console in **Bare Metal, VM and Exadata > DB Systems > DB System Details > Database Details > Backups**.

**Solution:** Get the RMAN configuration settings from one of the following places.

- Zero Downtime Migration documentation in Target Database Prerequisites, if captured
- The log files at /opt/oracle/dcs/log/*hostname*/rman/bkup/*db\_unique\_name*/
- /tmp/zdmXXX/zdm/zdm\_*TDBNAME*\_rman.dat

For example, using the second option, you can get the RMAN configuration settings from /opt/oracle/dcs/log/ocidb1/rman/bkup/ocidb1\_abc127/

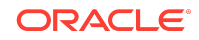

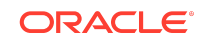

Automatic Backup work. rman target / Recovery Manager: Release 12.2.0.1.0 - Production on Mon Jul 8 11:00:18 2019 Copyright (c) 1982, 2017, Oracle and/or its affiliates. All rights reserved. connected to target database: ORCL (DBID=1540292788) RMAN> show all; using target database control file instead of recovery catalog RMAN configuration parameters for database with db unique name OCIDB1\_ABC127 are: **CONFIGURE RETENTION POLICY TO RECOVERY WINDOW OF 30 DAYS;** CONFIGURE BACKUP OPTIMIZATION OFF; CONFIGURE DEFAULT DEVICE TYPE TO DISK; # default CONFIGURE CONTROLFILE AUTOBACKUP ON; CONFIGURE CONTROLFILE AUTOBACKUP FORMAT FOR DEVICE TYPE SBT\_TAPE TO '%F'; # default CONFIGURE CONTROLFILE AUTOBACKUP FORMAT FOR DEVICE TYPE DISK TO '%F'; # default **CONFIGURE DEVICE TYPE 'SBT\_TAPE' PARALLELISM 4 BACKUP TYPE TO COMPRESSED BACKUPSET;** CONFIGURE DEVICE TYPE DISK PARALLELISM 1 BACKUP TYPE TO BACKUPSET; # default CONFIGURE DATAFILE BACKUP COPIES FOR DEVICE TYPE SBT\_TAPE TO 1; # default CONFIGURE DATAFILE BACKUP COPIES FOR DEVICE TYPE DISK TO 1; # default CONFIGURE ARCHIVELOG BACKUP COPIES FOR DEVICE TYPE SBT\_TAPE TO 1; # default CONFIGURE ARCHIVELOG BACKUP COPIES FOR DEVICE TYPE DISK TO 1; # default CONFIGURE CHANNEL DEVICE TYPE DISK MAXPIECESIZE 2 G; CONFIGURE CHANNEL DEVICE TYPE 'SBT\_TAPE' MAXPIECESIZE 2 G FORMAT '%d %I %U %T %t' PARMS 'SBT\_LIBRARY=/opt/oracle/dcs/commonstore/pkgrepos/oss/odbcs/libopc.so ENV=(OPC\_PFILE=/opt/oracle/dcs/commonstore/objectstore/opc\_pfile/ 1245080042/opc\_OCIDB1\_ABC127.ora)'; CONFIGURE MAXSETSIZE TO UNLIMITED; # default **CONFIGURE ENCRYPTION FOR DATABASE ON;** CONFIGURE ENCRYPTION ALGORITHM 'AES128'; # default **CONFIGURE COMPRESSION ALGORITHM 'MEDIUM' AS OF RELEASE 'DEFAULT' OPTIMIZE FOR LOAD TRUE;** CONFIGURE RMAN OUTPUT TO KEEP FOR 7 DAYS; # default **CONFIGURE ARCHIVELOG DELETION POLICY TO BACKED UP 1 TIMES TO** 

If this workaround does not help, then debug further by getting the RMAN job ID by running the DBCLI command, list-jobs, and describe the job details for more error details by running the DBCLI command describe-job -i *JOB ID* from the database server as the root user.

rman configure\*.log, then reset any changed RMAN configuration settings for the

target database to ensure that automatic backup works without any issues.

For example, during the test, the following highlighted settings were modified to make

```
'SBT_TAPE';
CONFIGURE SNAPSHOT CONTROLFILE NAME TO '+RECO/ OCIDB1_ABC127/
controlfile/snapcf_ocidb1_abc127.f';
CONFIGURE CONTROLFILE AUTOBACKUP FORMAT FOR DEVICE TYPE DISK clear;
RMAN>
```
### Post Migration Automatic Backup Fails With DCS-10045

**Issue:** Post migration, Automatic Backup fails with the following error for non-TDE enabled migrated Oracle Database releases 11.2.0.4 and 12.1.0.2.

DCS-10045: Validation error encountered: Backup password is mandatory to take OSS backup for non-tde enabled database...

You can verify this error by getting the RMAN job ID by running DBCLI command list-jobs, and describe the job details to get the error details by running DBCLI command describe-job -i *JOB ID* from the database server as the root user.

#### **Solution:**

**1.** Find the TDE wallet location. The Oracle Cloud Infrastructure provisioned database instance will have following entry in sqlnet.ora.

```
ENCRYPTION_WALLET_LOCATION=(SOURCE=(METHOD=FILE)
(METHOD_DATA=(DIRECTORY=/opt/oracle/dcs/commonstore/
wallets/tde/$ORACLE_UNQNAME)))
```
- **2.** Remove the cwallet.sso file from the wallet location. For example, /opt/oracle/dcs/commonstore/wallets/tde/\$ORACLE\_UNQNAME.
- **3.** For Oracle Database 11g Release 2, do the folowing steps.
	- **a.** Connect to database using SQL\*Plus as sysdba and verify the current wallet location.

```
SQL> select * from v$encryption wallet;
WRL_TYPE 
WRL_PARAMETER STATUS
file /opt/oracle/dcs/commonstore/wallets/tde/
ocise112_region OPEN
```
**b.** Close the wallet in the database.

SQL> alter system set wallet close;

**c.** Open the wallet using the wallet password.

SQL> alter system SET WALLET open IDENTIFIED BY "*walletpassword*"

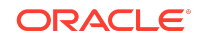

**d.** Set the master encryption key.

```
SQL> alter system set encryption key identified by 
"walletpassword"
```
**e.** Recreate the autologin SSO file.

```
/home/oracle>orapki wallet create -wallet /opt/oracle/dcs/
commonstore/wallets/tde/$ORACLE_UNQNAME -auto_login
Oracle PKI Tool : Version 11.2.0.4.0 - Production
Copyright (c) 2004, 2013, Oracle and/or its affiliates. All 
rights reserved.
Enter wallet password: #
```
- **f.** Retry Automatic Backup.
- **4.** For Oracle Database 12c, do the folowing steps.
	- **a.** Connect to database using SQL\*Plus as sysdba and verify the current wallet location and status.

```
SQL> SELECT wrl parameter, status, wallet type FROM
v$encryption_wallet;
WRL_PARAMETER 
STATUS WALLET TYPE
/opt/oracle/dcs/commonstore/wallets/tde/ocise112_region 
OPEN NO MASTER KEY OPEN
```
If the STATUS column contains a value of OPEN\_NO\_MASTER\_KEY, you must create and activate the master encryption key.

**b.** Close the wallet in the database.

SQL> alter system set wallet close;

**c.** Open the wallet-using password.

SQL> ADMINISTER KEY MANAGEMENT SET KEYSTORE open IDENTIFIED BY "*walletpassword*" CONTAINER=all;

**d.** Set the master encryption key.

SQL> ADMINISTER KEY MANAGEMENT SET KEY IDENTIFIED BY "*walletpassword*" with backup;

#### Log in to each PDB and run

SQL> ALTER SESSION SET CONTAINER = *PDB\_NAME*; SQL> ADMINISTER KEY MANAGEMENT SET KEY IDENTIFIED BY "*walletpassword*" with backup;

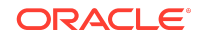

**e.** Create the auto login keystore.

SQL> ADMINISTER KEY MANAGEMENT CREATE AUTO\_LOGIN KEYSTORE FROM KEYSTORE 'path to wallet directory' IDENTIFIED BY "*walletpassword*";

**f.** Retry Automatic Backup.

### Post Migration Automatic Backup Fails With DCS-10096

**Issue:** Post migration, Automatic Backup fails with the following error.

```
DCS-10096:RMAN configuration 'Retention policy' must be configured as 
'configure retentio n
       policy to recovery window of 30 days'
```
You can verify this error by getting the RMAN job ID by running DBCLI command list-jobs, and describe the job details for more error details by running DBCLI command describe-job -i *JOB ID* from the database server as the root user.

**Solution:** Log in into RMAN prompt and configure the retention policy.

```
[oracle@racoci1 ~]$ rman target /
Recovery Manager: Release 12.2.0.1.0 - Production on Wed Jul 17 
11:04:35 2019
Copyright (c) 1982, 2017, Oracle and/or its affiliates. All rights 
reserved.
connected to target database: SIODA (DBID=2489657199)
RMAN> CONFIGURE RETENTION POLICY TO RECOVERY WINDOW OF 30 DAYS;
```
old RMAN configuration parameters: CONFIGURE RETENTION POLICY TO RECOVERY WINDOW OF 7 DAYS;

new RMAN configuration parameters: CONFIGURE RETENTION POLICY TO RECOVERY WINDOW OF 30 DAYS;

new RMAN configuration parameters are successfully stored

Retry Automatic Backup.

### Miscellaneous Issues

### INS-42505 Warning Shown During Installation

**Issue:** The following warning is shown during installation.

/stage/*user*/ZDM\_KIT\_*relnumber*>./zdminstall.sh setup oraclehome=/stage/*user*/grid oraclebase=/stage/*user*/base

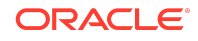

```
ziploc=/stage/user/ZDM_KIT_relnumber/rhp_home.zip -zdm
---------------------------------------
Unzipping shiphome to gridhome
---------------------------------------
Unzipping shiphome...
Shiphome unzipped successfully..
---------------------------------------
##### Starting GridHome Software Only Installation #####
---------------------------------------
Launching Oracle Grid Infrastructure Setup Wizard...
[WARNING] [INS-42505] The installer has detected that the Oracle Grid
Infrastructure home software at (/stage/user/grid) is not complete.
   CAUSE: Following files are missing:
...
```
**Solution:** This warning message can be ignored. It does not affect the installation or cause any issues for migration.

### Evaluation Fails in Phase ZDM\_GET\_SRC\_INFO

**Issue:** During the evaluation (-eval) phase of the migration process, the evaluation fails in the ZDM\_GET\_SRC\_INFO phase with the following error for the source single instance deployed without Grid infrastructure.

```
Executing phase ZDM_GET_SRC_INFO
retrieving information about database "zdmsidb" ...
PRCF-2056 : The copy operation failed on node: "zdmsidb".
Details: {1}
PRCZ-4002 : failed to execute command "/bin/cp" using the privileged
execution plugin "zdmauth" on nodes "zdmsidb"
scp: /etc/oratab: No such file or directory
```
**Solution:** Make an ORACLE\_HOME value entry in file /etc/oratab with value *db\_name*:*\$ORACLE\_HOME*:N, as shown in this example.

zdmsidb:/u01/app/oracle/product/12.2.0.1/dbhome 1:N

### Unable to Rerun MIGRATE DATABASE Command

**Issue:** Zero Downtime Migration blocks attempts to rerun the MIGRATE DATABASE command for a specified database if that database is already part of an ongoing migration job.

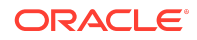

**Workaround:** If you want to resubmit a database migration, you can stop the ongoing migration job in either EXECUTING or PAUSED state using the ZDMCLI ABORT JOB command as follows.

```
-bash-4.2$ ./zdmcli abort job -jobid 70
server.example.com: Audit ID: 189
```
## Migration Job Fails at ZDM\_GET\_SRC\_INFO

**Issue:** A migration job fails with the following error.

```
[opc@zdm-server rhp]$ cat /home/opc/zdm_base/chkbase/scheduled/
job-34-2021-01-23-14:10:32.log
zdm-server: 2021-01-23T14:10:32.155Z : Processing response file ...
zdm-server: 2021-01-23T14:10:32.262Z : Starting zero downtime migrate 
operation ...
PRCZ-4002 : failed to execute command "/bin/cp" using the privileged 
execution plugin "zdmauth" on nodes "PROD.compute-
usconnectoneb95657.oraclecloud.internal"
```
**Solution:** You must set up SSH connectivity without a passphrase for the oracle user.

### Migration Evaluation Failure with Java Exception Invalid Key Format

**Issue:** The following conditions are seen:

• Zero Downtime Migration migration -eval command fails with the following error.

```
Result file path contents:
"/u01/app/zdmbase/chkbase/scheduled/job-19-2019-12-02-03:46:19.log"
zdm-server.ocitoolingsn.ocitooling.oraclevcn.com: Processing 
response
file ...
null
```
• The file  $$ZDM$  BASE/<zdm service host>/rhp/rhpserver.log.0 contains the following entry.

```
Verify below error message observed in file $ZDM_BASE/<zdm service
host>/rhp/rhpserver.log.0
rhpserver.log.7:[pool-58-thread-1] [ 2019-12-02 02:08:15.178 GMT ]
[JSChChannel.getKeyPair:1603] Exception :
java.security.spec.InvalidKeySpecException:
java.security.InvalidKeyException: invalid key format
```
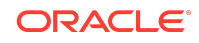

• The Zero Downtime Migration installed user (For example: zdmuser) private key (id\_rsa) file has the following entries.

-----BEGIN OPENSSH PRIVATE KEY---------- MIIEogIBAAKCAQEAuPcjftR6vC98fAbU4FhYVKPqc0CSgibtMSouo1DtQ06ROPN0 XpIEL4r8nGp+c5GSDONyhf0hiltBzg0fyqyurSw3XfGJq2Q6EQ61aL95Rt9CZh6b JSUwc69T4rHjvRnK824k4UpfUIqafOXb2mRgGVUkldo4yy+pLoGq1GwbsIYbS4tk uaYPKZ3A3H9ZA7MtZ5M0sNqnk/4Qy0d8VONWozxOLFC2A8zbbe7GdQw9khVqDb/x END OPENSSH PRIVATE KEY-----

**Solution:** Authentication key pairs (private and public key) are not generated using the ssh-keygen utility, so you must generate authentication key pairs using steps in Generating a Private SSH Key Without a Passphrase.

After generating authentication key pairs, the private key file content looks like the following.

```
-----BEGIN RSA PRIVATE KEY-----
MIIEogIBAAKCAQEAuPcjftR6vC98fAbU4FhYVKPqc0CSgibtMSouo1DtQ06ROPN0
XpIEL4r8nGp+c5GSDONyhf0hiltBzg0fyqyurSw3XfGJq2Q6EQ61aL95Rt9CZh6b
JSUwc69T4rHjvRnK824k4UpfUIqafOXb2mRgGVUkldo4yy+pLoGq1GwbsIYbS4tk
uaYPKZ3A3H9ZA7MtZ5M0sNqnk/4Qy0d8VONWozxOLFC2A8zbbe7GdQw9khVqDb/x
-----END RSA PRIVATE KEY-----
```
Set up connectivity with the newly generated authentication key pairs and resume the migration job.

### Migration Evaluation Fails with Error PRCG-1022

#### **Issue:** The following conditions are seen:

```
$ZDM_HOME/bin/zdmcli migrate database -sourcedb zdmsdb -sourcenode 
ocicdb1 
-srcauth zdmauth -srcarg1 user:opc 
-srcarg2 identity file:/home/zdmuser/.ssh/zdm service host.ppk
-srcarg3 sudo location:/usr/bin/sudo -targetnode ocidb1 -backupuser
backup_user@example.com 
-rsp /u01/app/zdmhome/rhp/zdm/template/zdm template zdmsdb.rsp -
tgtauth zdmauth 
-tgtarg1 user:opc -tgtarg2 identity_file:/home/zdmuser/.ssh/
zdm_service_host.ppk 
-tgtarg3 sudo_location:/usr/bin/sudo -eval
PRCG-1238 : failed to execute the Rapid Home Provisioning action for 
command 'migrate database'
PRCG-1022 : failed to connect to the Rapid Home Provisioning daemon 
for cluster anandutest
Failed to retrieve RMIServer stub: 
javax.naming.ServiceUnavailableException
[Root exception is java.rmi.ConnectException: Connection refused to 
host:
```
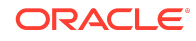

<span id="page-27-0"></span>anandutest; nested exception is: java.net.ConnectException: Connection refused (Connection refused)]

**Solution:** Start the Zero Downtime Migration service using the \$ZDM\_HOME/bin/ zdmservice START command, then run any ZDMCLI commands.

### Unable to Resume a Migration Job

**Issue:** Zero Downtime Migration writes the source and target log files to the /tmp/zdmunique id directory in the respective source and target database servers.

If you pause a migration job and and then resume the job after several (sometimes 15-20 days), the  $/\text{tmp/zdm-unique}$  id directory might be deleted or purged as part of a clean up or server reboot that also cleans up /tmp.

**Solution:** After pausing a migration job, back up the /tmp/zdm-unique id directory. Before resuming the migration job, check the  $/\text{tmp}$  directory for  $/\text{zdm-unique}$  id, and if it is missing, restore the directory and its contents with your backup.

### Migration Job Fails at ZDM\_SWITCHOVER\_SRC

**Issue:** A migration job fails at **ZDM\_SWITCHOVER\_SRC** phase.

#### **Solutions:**

- **1.** Ensure that there is connectivity from PRIMARY database nodes to STANDBY database nodes so the redo log are shipped as expected.
- **2.** A job will fail at ZDM\_SWITCHOVER\_SRC if the recovery process (MRP0) is not running at the target. The recovery process reason for failure should be corrected if MRP0 is not running at Oracle Cloud Database Standby Instance, and then the process should be started manually at Oracle Cloud Database Standby Instance before the migration job can be resumed.

# Additional Information for Migrating to Exadata Cloud Service

Read the following for general information, considerations, and links to more information about using Zero Downtime Migration to migrate your database to Exadata Cloud Service.

## Considerations for Migrating to Exadata Cloud Service

For this release of Zero Downtime Migration be aware of the following considerations.

• If the source database is release 18c, then the target home should be at release 18.6 or later to avoid issues such as Bug 29445548 Opening Database In Cloud Environment Fails With ORA-600.

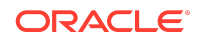

- If a backup was performed when one of the configured instances is down, you will encounter Bug 29863717 - DUPLICATING SOURCE DATABASE FAILED BECAUSE INSTANCE 1 WAS DOWN.
- The TDE keystore password must be set in the credential wallet. To set the password as part of the Zero Downtime Migration workflow, specify the tdekeystorewallet *tde\_wallet\_path* or -tdekeystorepasswd argument irrespective of whether the wallet uses AUTOLOGIN or PASSWORD. In either case the password is stored in the credential wallet. If the -tdekeystorepasswd argument is not supplied, then Zero Downtime Migration skips the setting tde ks passwd key in the credential wallet, and no error is thrown.
- The target environment must be installed with latest DBaaS Tooling RPM with db unique name change support to be installed.
- Provision a target database from the console without enabling auto-backups. In the **Configure database backups** section do not select the **Enable automatic backups** option.

## Exadata Cloud Service Database Registration

Post migration, register the Exadata Cloud Service database, and make sure its meets all of the requirements.

Run the following commands on the Exadata Cloud Service database server as the root user.

```
/root>dbaascli registerdb prereqs --dbname db_name --db_unique_name 
db_unique_name
```

```
/root>dbaascli registerdb begin --dbname db_name --db_unique_name 
db_unique_name
```
#### For example

```
/root>dbaascli registerdb prereqs --dbname ZDM122 --db_unique_name 
ZDM122_phx16n
DBAAS CLI version 18.2.3.2.0
Executing command registerdb prereqs --db_unique_name ZDM122_phx16n
INFO: Logfile Location: /var/opt/oracle/log/ZDM122/registerdb/
registerdb_2019-08-14_05:35:31.157978280334.log
INFO: Prereqs completed successfully
/root>
/root>dbaascli registerdb begin --dbname ZDM122 --db_unique_name
```

```
ZDM122_phx16n
DBAAS CLI version 18.2.3.2.0
Executing command registerdb begin --db_unique_name ZDM122_phx16n
Logfile Location: /var/opt/oracle/log/ZDM122/registerdb/
registerdb_2019-08-14_05:45:27.264851309165.log
Running prereqs
DBAAS CLI version 18.2.3.2.0
```
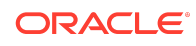

```
Executing command registerdb prereqs --db unique name ZDM122 phx16n
INFO: Logfile Location: /var/opt/oracle/log/ZDM122/registerdb/
registerdb_2019-08-14_05:45:29.000432309894.log
INFO: Prereqs completed successfully
Prereqs completed
Running OCDE .. will take time ..
OCDE Completed successfully.
INFO: Database ZDM122 registered as Cloud database
/root>
```
## Exadata Cloud Service Automatic Backup Issues

Check the backup configuration before you enable automatic backup from the console. You can use the get config command as shown in the first step below. You should see bkup\_oss=no before you enable automatic backup.

You might see the error message in the console, "A backup configuration exists for this database. You must remove the existing configuration to use Oracle Cloud Infrastructure's managed backup feature."

To fix this error, remove the existing configuration.

First, make sure the automatic backup is disabled from the UI, then follow these steps to remove the existing backup configuration.

**1.** Generate a backup configuration file.

```
/var/opt/oracle/bkup_api/bkup_api get config --file=/tmp/db_name.bk 
--dbname=db_name
```
#### For example:

/var/opt/oracle/bkup\_api/bkup\_api get config --file=/tmp/zdmdb.bk - dbname=zdmdb

**2.** Open the /tmp/*db\_name*.bk file you created in the previous step. For example: Open /tmp/zdmdb.bk

change bkup\_oss=yes from bkup\_oss=no

**3.** Disable OSS backup by setting bkup oss=no.

```
/var/opt/oracle/bkup_api/bkup_api set config --file=/tmp/db_name.bk 
--dbname=db_name
```
#### For example:

/var/opt/oracle/bkup\_api/bkup\_api set config --file=/tmp/zdmdb.bk - dbname=zdmdb

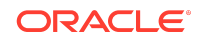

<span id="page-30-0"></span>**4.** Check reconfigure status.

```
/var/opt/oracle/bkup_api/bkup_api configure_status --dbname=db_name
```
For example:

/var/opt/oracle/bkup\_api/bkup\_api configure\_status --dbname=zdmdb

Now enable automatic backup from console.

Verify the backups from the console. Click **Create Backup** to create a manual backup, and a backup should be created without any issues. and also Automatic Backup should be successful.

# Additional Information for Migrating to Exadata Cloud at Customer

Read the following for general information, considerations, and links to more information about using Zero Downtime Migration to migrate your database to Exadata Cloud at Customer.

# Considerations for Migrating to Exadata Cloud at Customer

For this release of Zero Downtime Migration be aware of the following considerations.

- You must apply the regDB patch for Bug 29715950 "modify regdb to handle db\_unique\_name not same as db\_name" on all Exadata Cloud at Customer nodes. This is required for the ZDM\_MANIFEST\_TO\_CLOUD phase. Please note that the regDB tool is part of DBaaS Tooling.
- If the source database is release 18c, then the target home should be at release 18.6 or later to avoid issues such as Bug 29445548 Opening Database In Cloud Environment Fails With ORA-600.
- PDB conversion related phases are listed in -listphases and can be ignored. Those are no-op phases.
- If the backup medium is Zero Data Loss Recovery Appliance, then all configured instances should be up at the source when a FULL or INCREMENTAL backup is performed.
- If a backup was performed when one of the configured instances is down, you will encounter Bug 29863717 - DUPLICATING SOURCE DATABASE FAILED BECAUSE INSTANCE 1 WAS DOWN.
- The TDE keystore password must be set in the credential wallet. To set the password as part of the Zero Downtime Migration workflow, specify the tdekeystorewallet *tde wallet path* Or -tdekeystorepasswd argument irrespective of whether the wallet uses AUTOLOGIN or PASSWORD. In either case the

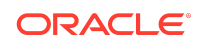

<span id="page-31-0"></span>password is stored in the credential wallet. If the -tdekeystorepasswd argument is not supplied, then Zero Downtime Migration skips the setting tde ks passwd key in the credential wallet, and no error is thrown.

• The target environment must be installed with latest DBaaS Tooling RPM with db unique name change support to be installed.

## Documentation Accessibility

For information about Oracle's commitment to accessibility, visit the Oracle Accessibility Program website at [http://www.oracle.com/pls/topic/lookup?](http://www.oracle.com/pls/topic/lookup?ctx=acc&id=docacc) [ctx=acc&id=docacc](http://www.oracle.com/pls/topic/lookup?ctx=acc&id=docacc).

# Access to Oracle Support

Oracle customers that have purchased support have access to electronic support through My Oracle Support. For information, visit [http://www.oracle.com/pls/topic/](http://www.oracle.com/pls/topic/lookup?ctx=acc&id=info) [lookup?ctx=acc&id=info](http://www.oracle.com/pls/topic/lookup?ctx=acc&id=info) or visit<http://www.oracle.com/pls/topic/lookup?ctx=acc&id=trs> if you are hearing impaired.

Copyright © 2019, 2022, Oracle and/or its affiliates. All rights reserved.

This software and related documentation are provided under a license agreement containing restrictions on use and disclosure and are protected by intellectual property laws Except as expressly permitted in your license agreement or allowed by law, you may not use, copy, reproduce, translate, broadcast, modify, license, transmit, distribute, exhibit, perform, publish, or display any part, in any form, or by any means. Reverse engineering, disassembly, or decompilation of this software, unless required by law for interoperability, is prohibited.

The information contained herein is subject to change without notice and is not warranted to be error-free. If you find any errors, please report them to us in writing.

If this is software or related documentation that is delivered to the U.S. Government or anyone licensing it on behalf of the U.S. Government, then the following notice is applicable:

U.S. GOVERNMENT END USERS: Oracle programs (including any operating system, integrated software, any programs embedded, installed or activated on delivered hardware, and modifications of such programs) and Oracle computer documentation or other Oracle data delivered to or accessed by U.S. Government end users are "commercial computer software" or "commercial computer software documentation" pursuant to the applicable Federal Acquisition Regulation and agency-specific supplemental regulations. As such, the use, reproduction, duplication, release, display, disclosure, modification, preparation of derivative works, and/or adaptation of i) Oracle programs (including any operating system, integrated software, any programs embedded, installed or activated on delivered hardware, and modifications of such programs), ii) Oracle computer documentation and/or iii) other Oracle data, is subject to the rights and limitations specified in the license contained in the applicable contract. The terms governing the U.S. Government's use of Oracle cloud services are defined by the applicable contract for such services. No other rights are granted to the U.S. Government.

This software or hardware is developed for general use in a variety of information management applications. It is not developed or intended for use in any inherently dangerous applications, including applications that may create a risk of personal injury. If you use this software or hardware in dangerous applications, then you shall be responsible to take all appropriate fail-safe, backup, redundancy, and other measures to ensure its safe use. Oracle Corporation and its affiliates disclaim any liability for any damages caused by use of this software or hardware in dangerous applications.

Oracle, Java, and MySQL are registered trademarks of Oracle and/or its affiliates. Other names may be trademarks of their respective owners.

Intel and Intel Inside are trademarks or registered trademarks of Intel Corporation. All SPARC trademarks are used under license and are trademarks or registered trademarks of SPARC International, Inc. AMD, Epyc, and the AMD logo are trademarks or registered trademarks of Advanced Micro Devices. UNIX is a registered trademark of The Open Group.

This software or hardware and documentation may provide access to or information about content, products, and services from third parties. Oracle Corporation and its affiliates are not responsible for and expressly disclaim all warranties of any kind with respect to third-party content, products, and services unless otherwise set forth in an applicable agreement between you and Oracle. Oracle Corporation and its affiliates will not be responsible for any loss, costs, or damages incurred due to your access to or use of thirdparty content, products, or services, except as set forth in an applicable agreement between you and Oracle.

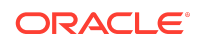

Oracle Zero Downtime Migration Release Notes, Release 21c (21.2) F43501-05